OctoSound Card installation on:

Linux raspberrypi 6.1.34-v8+ #1657 SMP PREEMPT Fri Jun 16 12:36:29 BST 2023 **aarch64** GNU/Linux

- Remove pulseaudio (if installed). sudo apt-get remove --assume-yes pulseaudio

- Enable ARM i2C interface. sudo raspi-config (3) Interface Options (P5) I2C Enable: Yes

- clone installer to a folder and install it: git clone<https://github.com/Audio-Injector/Octo.git> sudo dpkg -i audioinjector.octo.setup\_0.4\_all.deb

[output see Fig.1]

```
electing previously unselected package audioinjector.octo.setup.
(Reading database ... 38706 files and directories currently installed.)
Preparing to unpack audioiniector.octo.setup 0.4 all.deb ...
Unpacking audioinjector.octo.setup (0.4) ...
Setting up audioinjector.octo.setup (0.4) ...
updating the kernel
*** Raspberry Pi firmware updater by Hexxeh, enhanced by AndrewS and Dom
*** Performing self-update
*** Relaunching after update
*** Raspberry Pi firmware updater by Hexxeh, enhanced by AndrewS and Dom
*** We're running for the first time
*** Backing up files (this will take a few minutes)
*** Backing up firmware
*** Backing up modules 6.1.21-v8+
WARNING: This update bumps to rpi-6.1.y linux tree
See: https://forums.raspberrypi.com/viewtopic.php?t=344246
rpi-update' should only be used if there is a specific
reason to do so - for example, a request by a Raspberry Pi
engineer or if you want to help the testing effort
and are comfortable with restoring if there are regressions.
DO NOT use 'rpi-update' as part of a regular update process.
Would you like to proceed? (y/N)
*** Downloading specific firmware revision (this will take a few minutes)
           % Received % Xferd Average Speed Time Time Time<br>Dload Upload Total Spent Left<br>---:---:-------------- 0 0 0 0 0 0 0
                                                               Time Current<br>Left Speed
 % Total
100 116M
          0 116M0 --:--:-- 0:01:06 --:--:-- 1882k
                            0 1784k
*** Updating firmware
*** Updating kernel modules
*** depmod 6.1.34-v7l+
*** depmod 6.1.34-v7+
*** depmod 6.1.34+
*** depmod 6.1.34-v8+
*** Updating VideoCore libraries
*** Using SoftFP libraries
*** Updating SDK
*** Running ldconfig
*** Storing current firmware revision
*** Deleting downloaded files
*** Syncing changes to disk
*** If no errors appeared, your firmware was successfully updated to 9a3a5f6db80eb8cc18e3d5b265422a23a8bbeddd
*** A reboot is needed to activate the new firmware
setting up /boot/config.txt
backing up /boot/config.txt to /boot/config.txt.2023-06-19.21.39.06
setting up /boot/config.txt
backing up /etc/asound.conf to /etc/asound.conf.2023-06-19.21.39.06
backing up /root/.asoundrc to /root/.asoundrc.2023-06-19.21.39.06
backing up /home/pi/.asoundrc to /home/pi/.asoundrc.2023-06-19.21.39.06
                Figure 1: Output of "sudo dpkg -i audioinjector.octo.setup_0.4_all.deb"
```
seems ok?!

- Add the following lines to the /etc/modules file. snd\_soc\_cs42xx8 snd\_soc\_cs42xx8\_i2c snd\_soc\_audioinjector\_octo\_soundcard

- reboot

-check if octocard is recognized (arecord and aplay): (Fig 2)

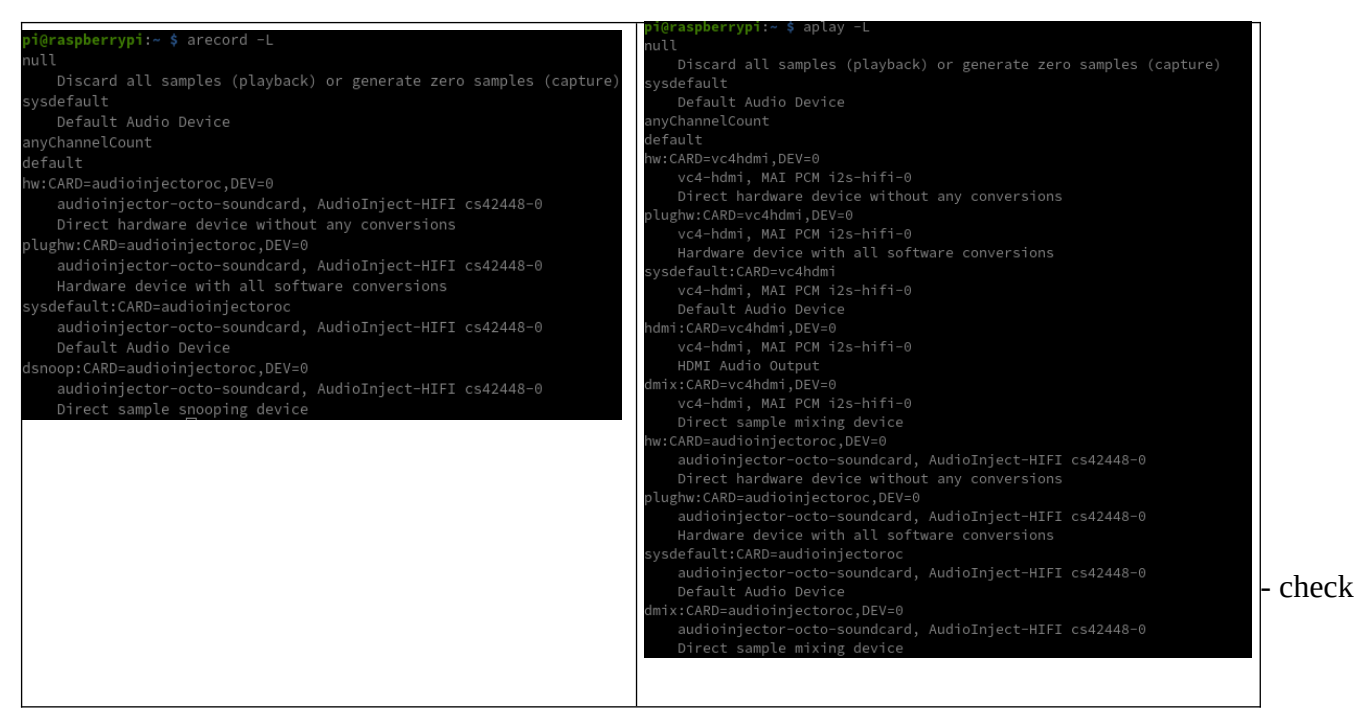

~.asoundrc and /etc/asound.conf (Fig 3) *Figure 2: "arecord -L "(left) and "aplay -L "(right) output*

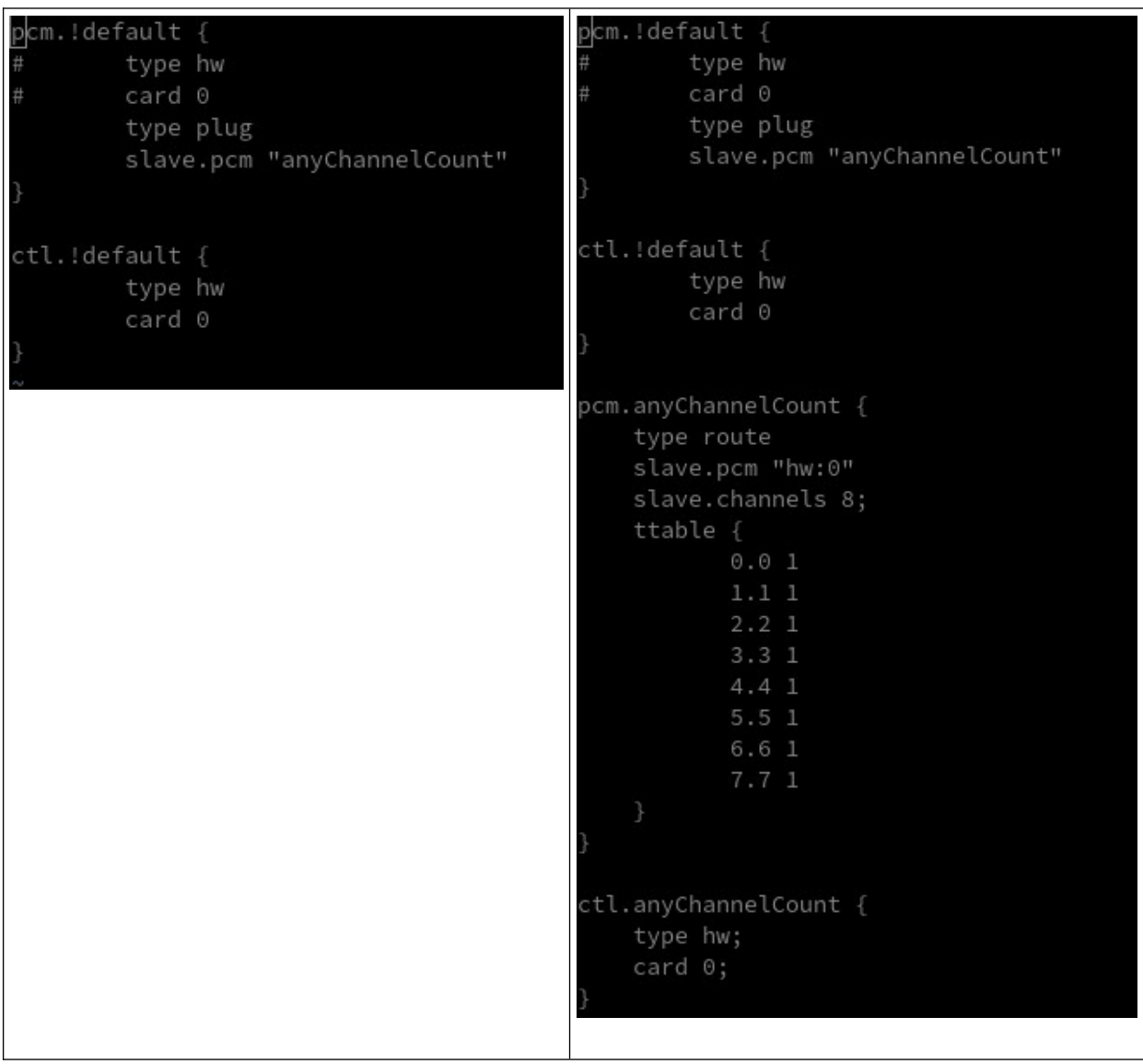

*Figure 3: "~.asoundrc" (left) and "/etc/asound.conf"*

According to the installation instructions the Octocard should be working.

- Tentative to record a channel through arecord:

1) using hw

arecord -D hw:CARD=audioinjectoroc,DEV=0 -f cd -c 1 -d 1 -r 48000 test.wav

[output]

Recording WAVE 'test.wav' : Signed 16 bit Little Endian, Rate 48000 Hz, Mono arecord: set\_params:1349: Channels count non available

2) using plughw:

arecord -D plughw:CARD=audioinjectoroc,DEV=0 -f cd -c 1 -d 1 -r 48000 test.wav

Recording WAVE 'test.wav' : Signed 16 bit Little Endian, Rate 48000 Hz, Mono overrun!!! (at least 0.132 ms long) overrun!!! (at least 0.115 ms long) overrun!!! (at least 0.114 ms long) overrun!!! (at least 0.154 ms long) overrun!!! (at least 0.119 ms long)

It records an empty file.

3) using plughw with Fs=96000:

arecord -v -D plughw:CARD=audioinjectoroc,DEV=0 -f cd -c 1 -d 1 -r 96000 test.wav

[output]

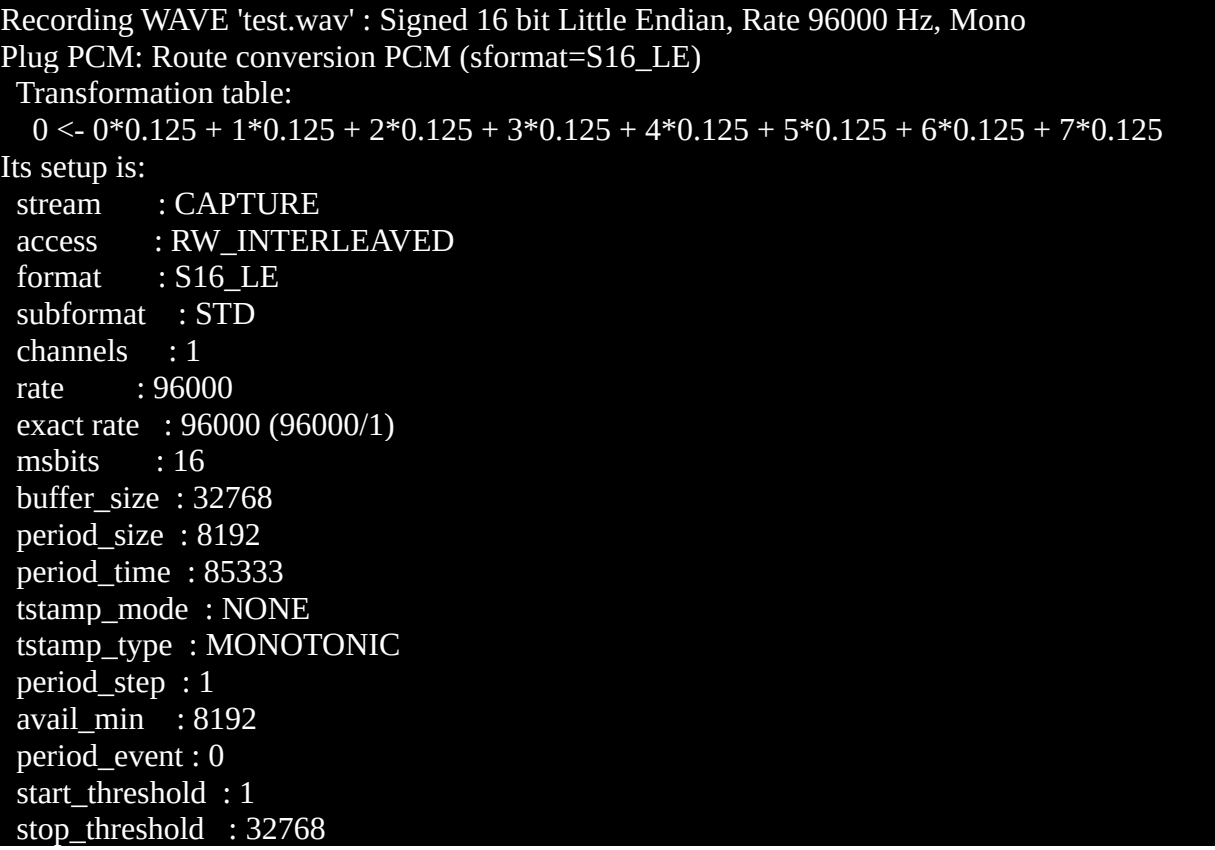

 silence\_threshold: 0 silence size : 0 boundary : 4611686018427387904 Slave: Hardware PCM card 1 'audioinjector-octo-soundcard' device 0 subdevice 0 Its setup is: stream : CAPTURE access : MMAP\_INTERLEAVED format : S16 LE subformat : STD channels : 8 rate : 96000 exact rate : 96000 (96000/1) msbits : 16 buffer\_size : 32768 period\_size : 8192 period\_time : 85333 tstamp\_mode : NONE tstamp\_type : MONOTONIC period\_step : 1 avail\_min : 8192 period\_event : 0 start\_threshold : 1 stop\_threshold : 32768 silence\_threshold: 0 silence\_size : 0 boundary : 4611686018427387904 appl\_ptr : 0  $hw\_ptr$  :  $0$ 

 It records the wave file but something is not correct. [MATLAB ouput: [y,Fs] = audioread("test.wav", 'native');]

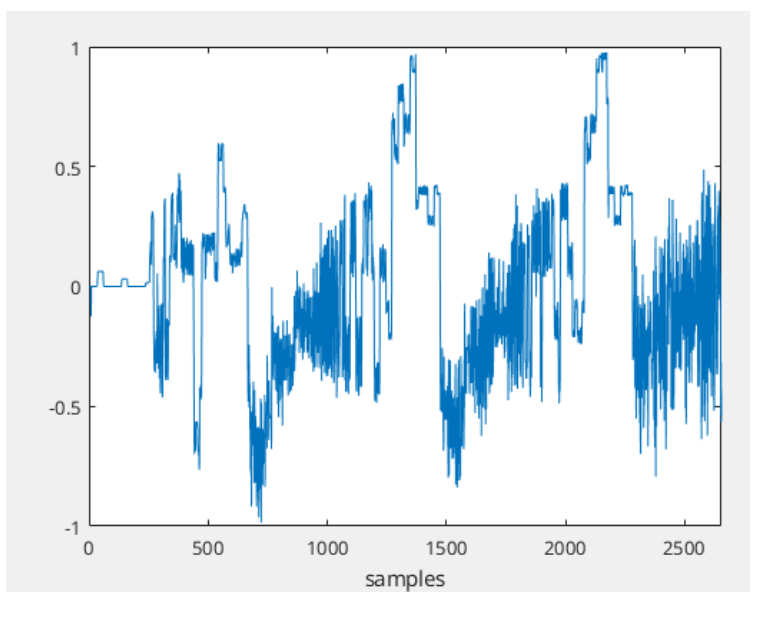

- Tentative to record a channel through ecasound and jackd:

sudo apt install jackd2-dev

Allowed real time priority during installation.

sudo apt install ecasound

Run:

jackd -d alsa -d hw:1 -C

ecasound -q -C -f:s16\_le,1,48000,i -i:jack,system:capture\_3 -G:jack,esmi,notransport f:s16\_le,1,48000,i -o:test.wav

Again, something strange happens:

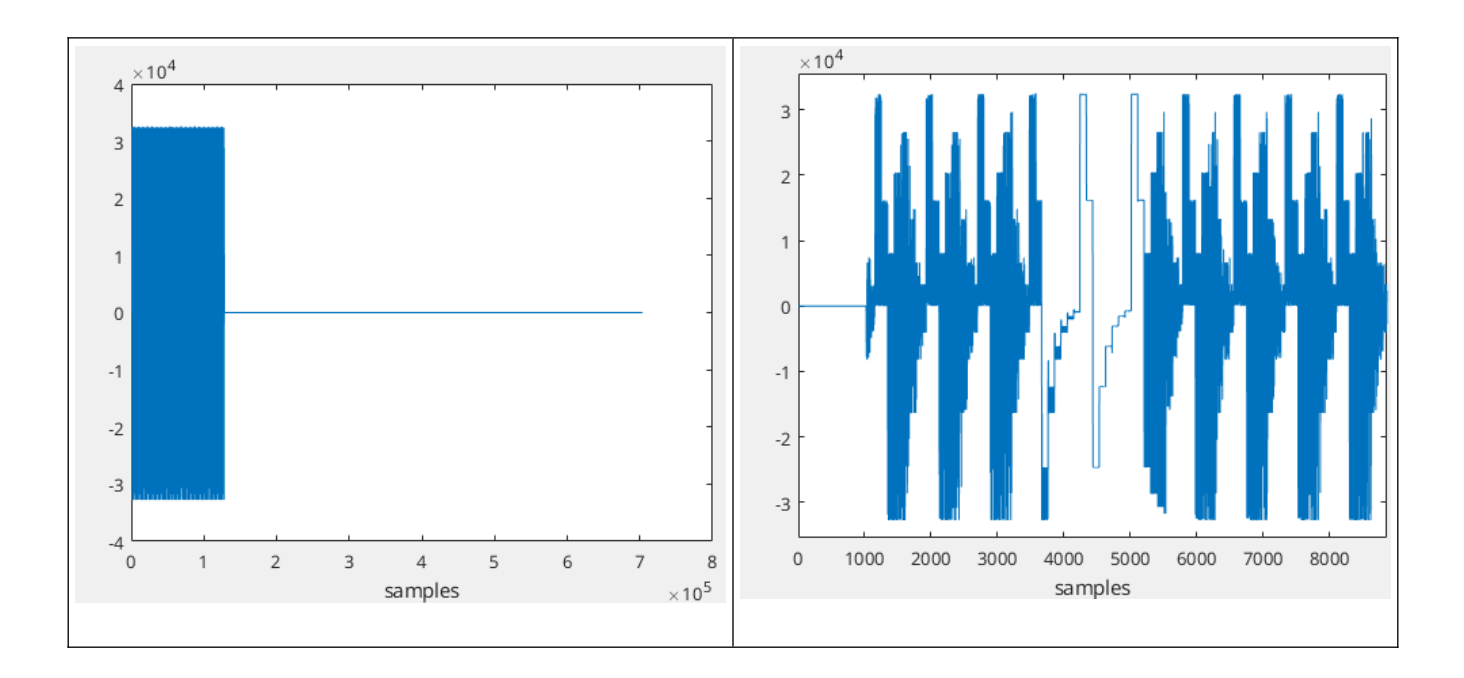